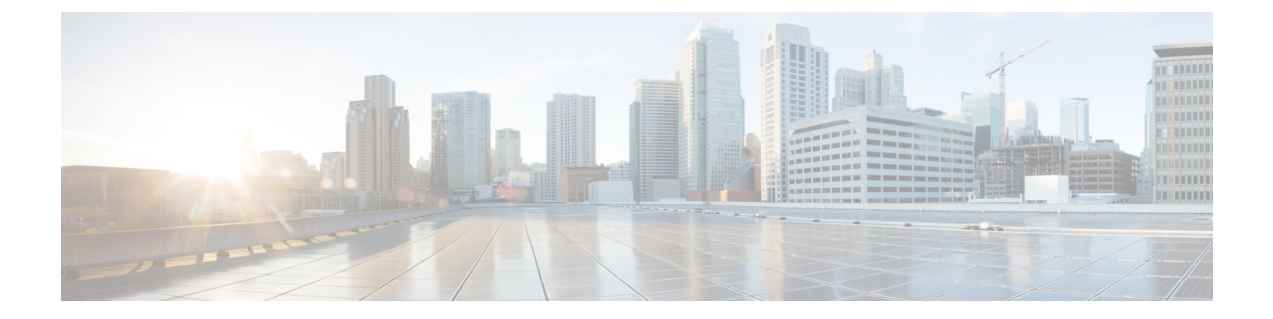

# コンフィギュレーションの置換の実行

この章は、次の項で構成されています。

- コンフィギュレーションの置換とコミットタイムアウトについて (1 ページ)
- 概要 (2 ページ)
- コンフィギュレーションの置換に関する注意事項と制限事項 (4 ページ)
- コンフィギュレーションの置換の推奨ワークフロー (6 ページ)
- コンフィギュレーションの置換の実行 (7 ページ)
- コンフィギュレーションの置換の確認 (9 ページ)
- コンフィギュレーションの置換の例 (10 ページ)

# コンフィギュレーションの置換とコミットタイムアウト について

コンフィギュレーションの置換機能を使用すると、デバイスをリロードすることなく Cisco Nexus スイッチの実行コンフィギュレーションをユーザ指定のコンフィギュレーションに置換 できます。コンフィギュレーション自体でリロードが必要な場合にのみ、デバイスのリロード が必要になることがあります。ユーザが提供する実行コンフィギュレーションファイルは、実 行ファイルのコピーを使用して取得する必要があります。**copy file: to running** と異なり、コン フィギュレーションの置換機能はマージ操作ではありません。この機能では、実行コンフィ ギュレーション全体が、ユーザによって提供される新しいコンフィギュレーションに置換され ます。コンフィギュレーションの置換に障害がある場合は、元のコンフィギュレーションがス イッチで復元されます。Cisco NX-OS リリース 9.3(1) から、**best-effort** オプションが導入され ました。このオプションを使用すると、コマンドでエラーが発生した場合でも、設定の置換に よって完全なパッチが実行され、元の設定はスイッチに復元されません。

コミットタイムアウト機能を使用すると、コンフィギュレーションの置換操作の実行に成功し た後に以前のコンフィギュレーションにロールバックすることができます。コミットタイマー の期限が切れると、ロールバック操作は自動的に開始されます。

(注)

• CiscoNX-OSデバイスで受信済みの有効な実行コンフィギュレーションを提供する必 要があります。部分コンフィギュレーションにすることはできません。

### 概要

設定置換機能には、次の操作手順があります。

- コンフィギュレーションの置換では、CiscoNexusスイッチの現在の実行コンフィギュレー ションとユーザ指定のコンフィギュレーションとの間の違いをインテリジェントに計算 し、2ファイルの差異のパッチファイルを生成します。コンフィギュレーションコマンド のセットが含まれているこのパッチ ファイルは表示できます。
- コンフィギュレーションの置換では、実行中のコマンドと同様にパッチ ファイルのコン フィギュレーション コマンドが適用されます。
- コンフィギュレーションは、次の状況下で以前の実行コンフィギュレーションにロール バックまたは復元されます。
	- パッチ ファイルが適用された後、コンフィギュレーションに不一致がある場合。
	- コミット タイムアウトを使用してコンフィギュレーション操作を実行し、コミット タイマーが期限切れになった場合。
- ベストエフォートオプションが使用されている場合、設定は以前の実行コンフィギュレー ションにロールバックされず、復元もされません。このオプションを使用すると、コマン ドでエラーが発生した場合でも、設定の置換によって完全なパッチが実行され、以前の設 定にロールバックされません。
- **show config-replace log exec** コマンドを使用すると、エラーが発生したコンフィギュレー ションそのものを表示できます。
- スイッチを元のコンフィギュレーションに復元するときにエラーが発生しても復元操作は 中断されません。復元操作は、残りのコンフィギュレーションを続行します。復元操作中 にエラーが発生したコマンドを一覧表示するには、**show config-replace log exec** コマンド を使用します。
- タイマーの期限が切れる前に **configure replace commit** コマンドを入力した場合、コミッ トタイマーは停止し、コンフィギュレーションの置換機能によって適用されているユーザ 指定のコンフィギュレーションでスイッチが稼働します。
- コミットタイマーの期限が切れると、以前のコンフィギュレーションへのロールバックは 自動的に開始されます。
- Cisco NX-OS リリース 9.3(1) では、セマンティック検証のサポートが設定の置換に追加さ れました。このセマンティック検証は、設定置換の事前チェックの一部として実行されま す。パッチは、セマンティック検証が成功した場合にのみ適用されます。パッチファイル

を適用すると、コンフィギュレーションの置換によって検証プロセスがトリガーされま す。コンフィギュレーションの置換は、検証プロセスで、実行コンフィギュレーションと ユーザー構成ファイルを比較します。不一致がある場合、デバイスは元のコンフィギュ レーションに復元されます。

コンフィギュレーションの置換と実行コンフィギュレーションへのファイルのコピーとの違い は、次のとおりです。

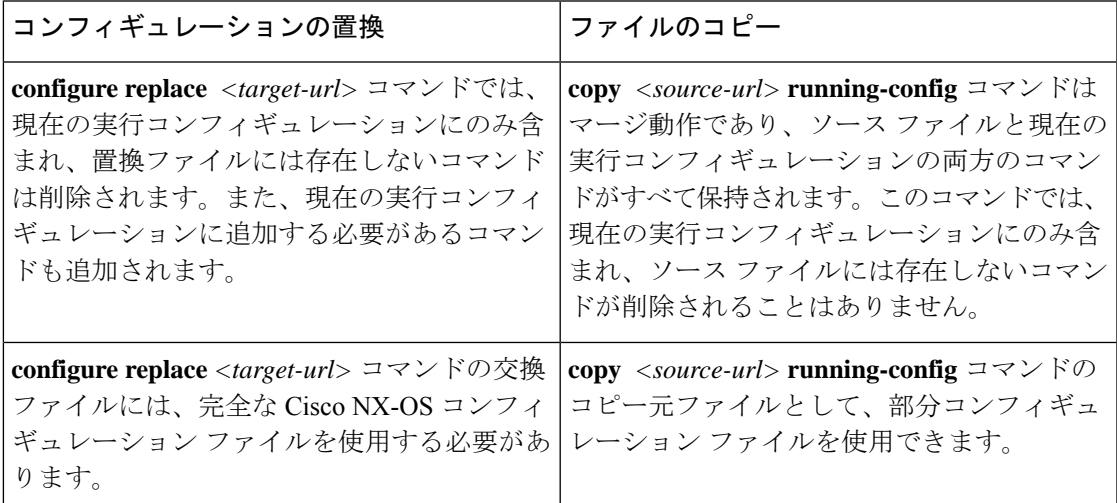

#### コンフィギュレーションの置換の利点

コンフィギュレーションの置換の利点は次のとおりです。

- スイッチをリロードしたり、CLIで実行コンフィギュレーションファイルに加えた変更を 手動で元に戻したりすることなく、現在の実行コンフィギュレーションファイルをユーザ 指定のコンフィギュレーションファイルと置換できます。その結果、システムのダウンタ イムが減少します。
- 保存済みの Cisco NX-OS コンフィギュレーションの状態に戻すことができます。
- 追加や削除が必要なコマンドだけが影響を受ける場合、デバイスに完全なコンフィギュ レーションファイルを適用することができるため、コンフィギュレーションの変更が簡素 化されます。その他のサービスおよび変更されていないコンフィギュレーションには影響 しません。
- コミットタイムアウト機能を設定すると、コンフィギュレーションの置換操作が成功した ときでも以前のコンフィギュレーションにロールバックすることができます。

# コンフィギュレーションの置換に関する注意事項と制限 事項

コンフィギュレーションの置換機能には、コンフィギュレーションに関する次のガイドライン と制限事項があります。

- 設定置換機能は、Cisco Nexus 3000 シリーズおよび Cisco Nexus 9000 シリーズ スイッチで サポートされています。
- コンフィギュレーションの置換、チェックポイント、ロールバック操作、または実行コン フィギュレーションからスタートアップコンフィギュレーションへのコピーを同時に実行 できるのは、1 ユーザだけです。複数の Telnet、SSH または NX-API セッション経由の操 作などのパラレル操作はサポートされていません。複数のコンフィギュレーションの置換 またはロールバック要求はシリアル化され、たとえば、最初の要求の完了後にのみ、2 番 目の要求の処理が開始されます。
- コミットタイマーの実行中に別のコンフィギュレーションの置換操作を開始することはで きません。**configure replace commit**コマンドを使用してタイマーを停止するか、またはコ ミットタイマーの期限が切れるまで待機してから別のコンフィギュレーションの置換操作 を開始する必要があります。
- Cisco NX-OS Release 9.3(6)以降では、**service exclude-bootconfig** の設定によって**bootnxos** イメージ設定を、**show running-config**、**show startup-config**、 **copy running-config** *filename*、 および **copy startup-config** *filename* コマンドで除外できます。
- コミットタイムアウト機能は、コミットタイムアウトを使用してコンフィギュレーション の置換操作を実行する場合にのみ開始されます。タイマーの値の範囲は 30 ~ 3600 秒で す。
- •ユーザ指定のコンフィギュレーションファイルは、Cisco NX-OS デバイスから取得 (copy run file)された有効な show running-configuration の出力である必要があります。このコン フィぎゅーレーションは部分コンフィギュレーションにすることはできず、user admin な どの必須コマンドが含まれている必要があります。
- ソフトウェア バージョン違いで生成されたコンフィギュレーション ファイルでコンフィ ギュレーションの置換操作を実行することは、操作が失敗する可能性があるため推奨され ません。ソフトウェアバージョンの変更があるたびに新しいコンフィギュレーションファ イルを再生成する必要があります。
- Multichassis EtherChannel トランク (MCT)設定を仮想ピアリンク設定と置き換えようとし た場合、コンフィギュレーションの置換操作はサポートされません。物理 MCT はイーサ ネットを介した CFS 配信モードを使用し、仮想ピアリンクは IP を介した CFS 配信モード を使用するため、この操作は許可されません。
- コンフィギュレーションの置換操作が進行中の場合、他のセッションからはコンフィギュ レーションを変更しないことを推奨します。操作が失敗する可能性があります。
- コンフィギュレーションの置換機能については、次の点に注意してください。
	- コンフィギュレーションの置換機能は、リロードを必要とする機能をサポートしてい ません。このような機能の 1 例は、system vlan reserve です。
	- Cisco NX-OS リリース 9.3(5) 以降では、FEX インターフェイス コンフィギュレーショ ンの設定置換 (CR) がサポートされています。FEX のプロビジョニングは CR では サポートされていません。プロビジョニングされたFEXインターフェイスの設定は、 CR を使用して変更できます。

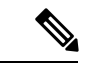

- このガイドラインは、FEX がサポートされていない Cisco Nexus 3000 シリーズ プラットフォーム スイッチには適用さ れません。 (注)
	- -R ライン カード搭載の Cisco Nexus 9500 プラットフォーム スイッチでは、コンフィ ギュレーションの置換機能はサポートされません。
	- Cisco NX-OS リリース 9.3 (5) 以降では、設定置換機能がポート プロファイルでサポー トされています。
	- コンフィギュレーションの置換機能は、configure terminal モード コマンドでのみサ ポートされます。configure profile、configure jobs、およびその他のモードはサポート されていません。
	- CiscoNX-OSリリース9.3(5)以降では、ジョブの設定モードがサポートされています。 スケジューラ ジョブ コマンドを含むコンフィギュレーション ファイルは、コンフィ ギュレーションの置換に使用できます。
	- Cisco NX-OS リリース 9.3(4) 以降では、ブレークアウト インターフェイス コンフィ ギュレーションの設定置換機能がサポートされています。
	- 実行コンフィギュレーションに **feature-set mpls** または **mpls static range** コマンドが含 まれていて、MPLS なしでコンフィギュレーションに移動しようとしたり、ラベルの 範囲を変更する場合、コンフィギュレーションの置換機能が失敗することがありま す。
	- コンフィギュレーションの置換機能は、自動設定をサポートしていません。
	- コンフィギュレーションの置換機能が適用されるラインカードがオフラインである場合、 コンフィギュレーションの置換操作は失敗します。
	- 設定置換機能を使用してITDを変更する前に、ITD サービスをシャットダウンする必要が あります(**shutdown**)。
	- ユーザ コンフィギュレーションからのメンテナンス モードへの移行はサポートされてい ません。
	- メンテナンス モードから **configure replace** コマンドを使用すると、次の警告でユーザの 確認が求められます。

Warning: System is in maintenance mode. Please ensure user config won't inadvertently revert back config in maintenance mode profile. Do you wish to proceed anyway? (y/n) [n]

- *<non-interactive>* オプションを使用してメンテナンス モードから **configure replace** コマン ドを使用することはサポートされています。デフォルトでは、*yes* のユーザ確認を受けて から進行します。
- コンフィギュレーションを適用するためにCisco NX-OSデバイスをリロードする必要があ る場合、これらのコンフィギュレーションをリロードしてからコンフィギュレーションの 置換操作を行う必要があります。
- ユーザ指定のコンフィギュレーションファイルでのコマンドの順序は、CiscoNexusスイッ チの実行コンフィギュレーションでのこれらのコマンドと同じにする必要があります。
- CR を使用してスイッチの実行コンフィギュレーションを置き換える必要があるユーザ コ ンフィギュレーション ファイルは、新しいコマンドを設定した後、スイッチの実行コン フィギュレーションから生成する必要があります。ユーザ コンフィギュレーション ファ イルは、CLI コマンドを使用して手動で編集しないでください。また、コンフィギュレー ション コマンドのシーケンスを変更しないでください。
- セマンティック検証は、4ギガビットメモリプラットフォームではサポートされていませ ん。
- 異なるバージョンの機能が実行コンフィギュレーションとユーザコンフィギュレーション に存在する場合(VRRPv2 と VRRPv3 など)、セマンティック検証オプションが期待どお りに機能しません。この問題は既知の制限です。

## コンフィギュレーションの置換の推奨ワークフロー

コンフィギュレーションの置換の推奨されるワークフローを次に示します。

**1.** Cisco Nexus シリーズ デバイスで最初にコンフィギュレーションを適用してコンフィギュ レーション ファイルを生成してから、コンフィギュレーション ファイルとして **show running-configuration**出力を使用します。このファイルを使用して、必要に応じてコンフィ ギュレーションを変更します。次に、この生成または更新されたコンフィギュレーション ファイルを使用して、コンフィギュレーションの置換を実行します。

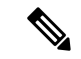

- ソフトウェア バージョンの変更があるたびにコンフィギュレーション ファイルを再生成 する必要があります。異なるソフトウェアバージョンで生成されたコンフィギュレーショ ン ファイルを使用してコンフィギュレーションの置換操作を実行することは推奨されま せん。 (注)
- **2. configure replace** *<file>* **show-patch** コマンドを実行してパッチ ファイルを表示し、確認し ます。この手順は任意です。
- **3.** コミットタイムアウト機能を使用するか、またはスキップしてコンフィギュレーションの 置換ファイルを実行します。要件に基づいて、次の手順のいずれかを実行できます。
	- コンフィギュレーションの置換で実行されるコマンドをコンソールに表示するには、 **configure replace** *<file>* **verbose** を実行します。
	- コミット時間を設定するには、**configure replace** [**bootflash**/**scp**/**sftp**] <*user-configuration-file*> **verbose** *commit-timeouttime* コマンドを実行します。
- **4. configure replace commit** コマンドを実行し、コミット タイマーを停止します。この手順 は、コミットタイムアウト機能でコンフィギュレーションの置換操作を実行している場合 に必要です。
- **5.** コンフィギュレーションのセマンティック検証を含むプレチェックをコンフィギュレー ションの置換で実行します。エラーがある場合、コンフィギュレーションの置換操作は失 敗します。失敗したコンフィギュレーションの詳細を表示するには、**show config-replace log verify**コマンドを使用します。パッチファイルを適用すると、コンフィギュレーション の置換によって検証プロセスがトリガーされます。コンフィギュレーションの置換は、検 証プロセスで、実行コンフィギュレーションとユーザー構成ファイルを比較します。不一 致がある場合、デバイスは元のコンフィギュレーションに復元されます。不一致のコン フィギュレーションを表示するには、**show config-replace log verify** コマンドを使用しま す。
- **6.** Cisco NX-OS リリース9.3(1) では、次のコンフィギュレーションの置換操作を実行できま す。
	- セマンティック検証およびベストエフォートモードなしのコンフィギュレーションの 置換。
	- セマンティック検証なし、ベストエフォートモードありのコンフィギュレーションの 置換。
	- セマンティック検証あり、ベストエフォートモードなしのコンフィギュレーションの 置換。
	- セマンティック検証およびベストエフォートモードありのコンフィギュレーションの 置換。

## コンフィギュレーションの置換の実行

コンフィギュレーションの置換を実行するには、次の操作を行います。

手順

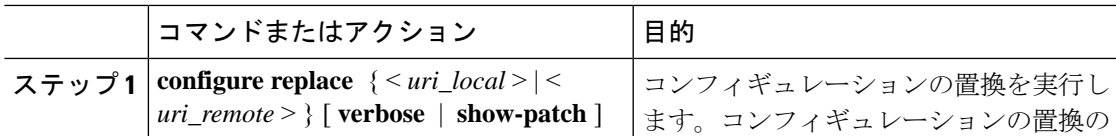

I

 $\overline{\phantom{a}}$ 

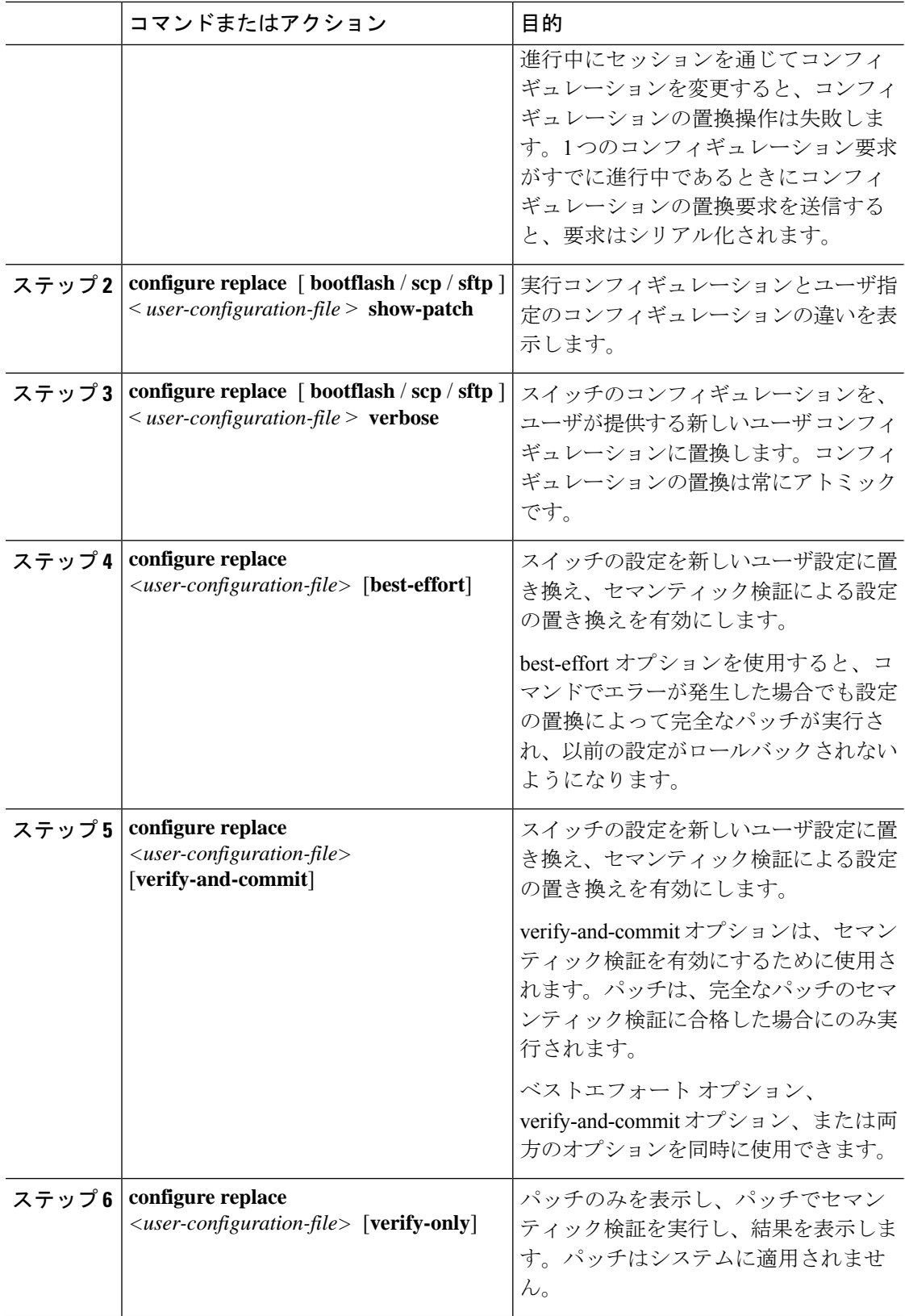

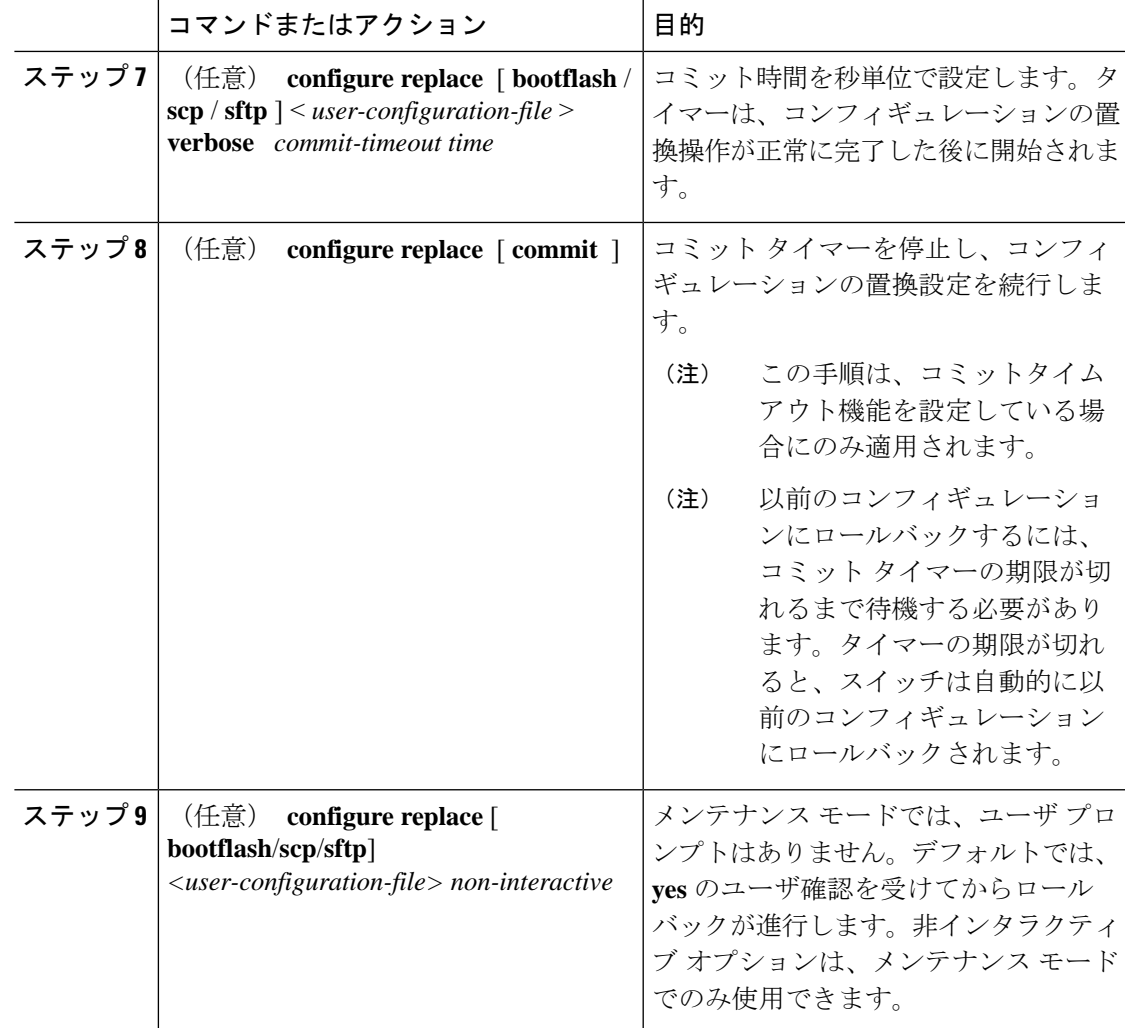

# コンフィギュレーションの置換の確認

コンフィギュレーションの置換とそのステータスをチェックして確認するには、表に記載され ているコマンドを使用します。

表 **<sup>1</sup> :** コンフィギュレーションの置換の確認

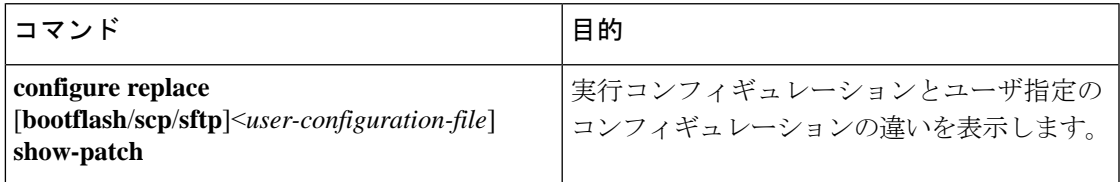

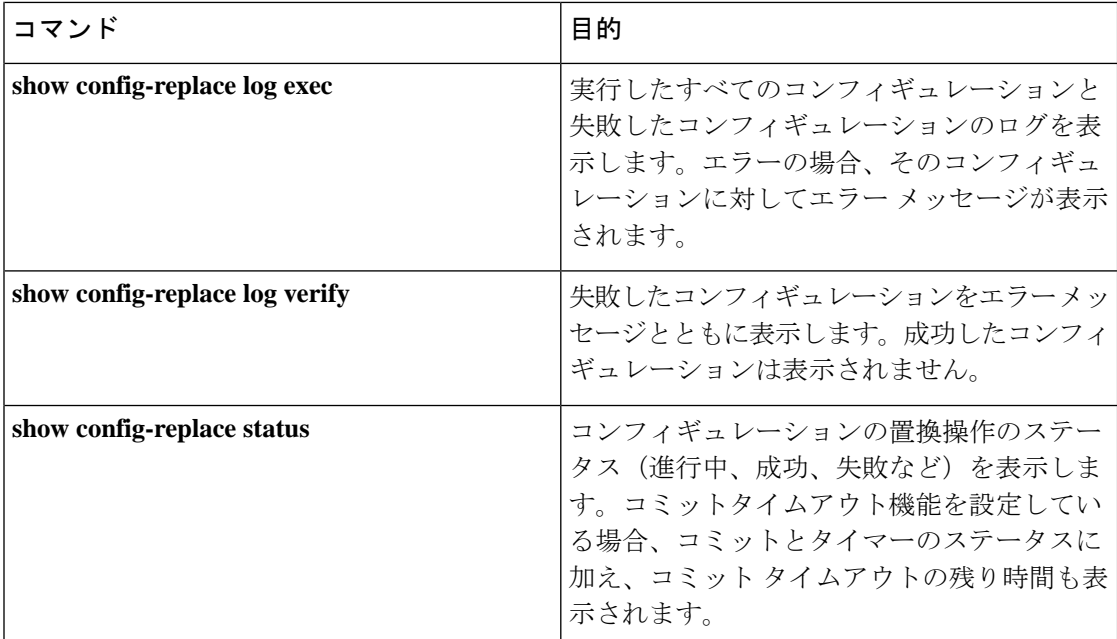

# コンフィギュレーションの置換の例

以下のコンフィギュレーションの置換の設定例を参照してください。

• **configure replacebootflash:** *<file>* **show-patch** CLI コマンドを使用して、実行コンフィギュ レーションとユーザ指定のコンフィギュレーションの違いを表示します。

```
switch(config)# configure replace bootflash:<file> show-patch
Collecting Running-Config
Converting to checkpoint file
#Generating Rollback Patch
!!
no role name abc
```
• **configure replace bootflash:** *<file>* **verbose** CLI コマンドを使用して、スイッチの実行コン フィギュレーション全体をユーザコンフィギュレーションに置換します。

```
switch(config)# configure replace bootflash:<file> verbose
Collecting Running-Config
Generating Rollback patch for switch profile
Rollback Patch is Empty
Note: Applying config parallelly may fail Rollback verification
Collecting Running-Config
#Generating Rollback Patch
Executing Rollback Patch
========================================================
config t
no role name abc
========================================================
Generating Running-config for verification
Generating Patch for verification
```
Rollback completed successfully.

```
Sample Example with adding of BGP configurations.
switch(config)# sh run | section bgp
switch(config)# sh file bootflash:file | section bgp
feature bgp
router bgp 1
   address-family ipv4 unicast
   neighbor 1.1.1.1
switch(config)#
switch(config)# configure replace bootflash:file verbose
Collecting Running-Config
Generating Rollback patch for switch profile
Rollback Patch is Empty
Note: Applying config parallelly may fail Rollback verification
Collecting Running-Config
#Generating Rollback Patch
Executing Rollback Patch
========================================================
config t
feature bgp
router bgp 1
address-family ipv4 unicast
neighbor 1.1.1.1
========================================================
Generating Running-config for verification
Generating Patch for verification
Rollback completed successfully.
switch(config)# sh run | section bgp
feature bgp
router bgp 1
 address-family ipv4 unicast
 neighbor 1.1.1.1
Sample Example with ACL
switch(config)# configure replace bootflash: run 1.txt
Collecting Running-Config
 Generating Rollback patch for switch profile
 Rollback Patch is Empty
Note: Applying config parallelly may fail Rollback verification
Collecting Running-Config
 #Generating Rollback Patch
Executing Rollback Patch
 ========================================================
 config t
no ip access-list nexus-50-new-xyz
 ip access-list nexus-50-new-xyz-jkl-abc
 10 remark Newark
 20 permit ip 17.31.5.0/28 any
 30 permit ip 17.34.146.193/32 any
 40 permit ip 17.128.199.0/27 any
 50 permit ip 17.150.128.0/22 any
 ========================================================
 Generating Running-config for verification
 Generating Patch for verification
 Rollback completed successfully.
 switch(config)#
 switch(config)# show run aclmgr | sec nexus-50-new-xyz-jkl-abc
 ip access-list nexus-50-new-xyz-jkl-abc
   10 remark Newark
```
 permit ip 17.31.5.0/28 any permit ip 17.34.146.193/32 any permit ip 17.128.199.0/27 any permit ip 17.150.128.0/22 any

• **configure replace bootflash:user-config.cfg verify-only** CLI コマンドを使用して、パッチを 意味的に生成および確認します。

switch(config)# **configure replace bootflash:user-config.cfg verify-only**

```
Version match between user file and running configuration.
Pre-check for User config PASSED
Collecting Running-Config
Converting to checkpoint file
Generating Rollback Patch
Validating Patch
========================================================
`config t `
`interface Ethernet1/1`
`shutdown`
`no switchport trunk allowed vlan`
`no switchport mode`
`no switchport`
\exp(-\exp(-\frac{1}{2}t))Skip non dme command for CR validation
`interface Vlan1`
`shutdown`
`interface Ethernet1/1`
`shutdown`
`no switchport`
`ip address 1.1.1.1/24`
 `exit`
Skip non dme command for CR validation
=============================================
Patch validation completed successful
switch(config)#
```
• パッチでセマティック検証を実行した後、**configure replace bootflash:user-config.cfg**

**best-effort verify-and-commit** CLI コマンドを使用して、スイッチの実行コンフィギュレー ションを特定のユーザ コンフィギュレーションに置き換えます。

```
switch(config)# configure replace bootflash:user-config.cfg best-effort
verify-and-commit
```
Version match between user file and running configuration. Pre-check for User config PASSED ADVISORY: Config Replace operation started... Modifying running configuration from another VSH terminal in parallel is not recommended, as this may lead to Config Replace failure.

Collecting Running-Config Generating Rollback patch for switch profile Rollback Patch is Empty Collecting Running-Config Generating Rollback Patch

```
Validating Patch
Patch validation completed successful
Executing Rollback Patch
During CR operation,will retain L3 configuration
when vrf member change on interface
Generating Running-config for verification
Generating Rollback Patch
```
Configure replace completed successfully. Please run 'show config-replace log exec' to see if there is any configuration that requires reload to take effect.

switch(config)#

• **show config-replace log exec** CLI コマンドを使用して、実行したコンフィギュレーション と、存在する場合はエラーをすべて確認します。

```
switch(config)# show config-replace log exec
Operation : Rollback to Checkpoint File
Checkpoint file name : . replace tmp 28081
Scheme : tmp<br>Rollback done By : admin
Rollback done By
Rollback mode : atomic
Verbose : enabled
Start Time : Wed, 06:39:34 25 Jan 2017
--------------------------------------------------------------------------------
time: Wed, 06:39:47 25 Jan 2017
Status: SUCCESS
End Time : Wed, 06:39:47 25 Jan 2017
Rollback Status : Success
Executing Patch:
----------------
```

```
switch#config t
switch#no role name abc
```
• **show config-replace log verify** CLI コマンドを使用して、存在する場合は失敗したコンフィ ギュレーションを確認します。

```
switch(config)# show config-replace log verify
Operation : Rollback to Checkpoint File
Checkpoint file name : . replace tmp 28081
Scheme : tmp
Rollback done By : admin
Rollback mode : atomic
Verbose : enabled
Start Time : Wed, 06:39:34 25 Jan 2017
End Time : Wed, 06:39:47 25 Jan 2017
Status : Success
```
Verification patch contains the following commands: --------------------------------------------------- !!

```
! No changes
--------------------------------------------------------------------------------
```
time: Wed, 06:39:47 25 Jan 2017 Status: SUCCESS

• **show config-replace status** CLI コマンドを使用して、コンフィギュレーションの置換のス テータスを確認します。

```
switch(config)# show config-replace status
Last operation : Rollback to file
Details:
  Rollback type: atomic replace_tmp_28081
 Start Time: Wed Jan 25 06:39:28 2017
 End Time: Wed Jan 25 06:39:47 2017
 Operation Status: Success
switch(config)#
```
スイッチから生成された設定の代わりに手動で作成された設定を使用すると、[置換の設定 (Configure Replace)] が失敗することがあります。失敗の原因として考えられるのは、show running configurationに示されていないデフォルト設定の潜在的な違いです。次の例を参照して ください。

power redundancy コマンドがデフォルトのコマンドである場合、デフォルトの設定では表示さ れません。ただし、**show run all** コマンドを使用すると表示されます。次の例を参照してくだ さい。

switch# show run all

!Command: show running-config all !Running configuration last done at: Tue Nov 12 11:07:44 2019 !Time: Tue Nov 12 11:16:09 2019

version 9.3(1) Bios:version 05.39 power redundancy-mode ps-redundant no hardware module boot-order reverse no license grace-period <snip> hostname n9k13

電源冗長コマンドは、show running configuration コマンド出力には表示されません。次の例を 参照してください。

!Command: show running-config !Running configuration last done at: Tue Nov 12 11:07:44 2019 !Time: Tue Nov 12 11:17:24 2019

version 9.3(1) Bios:version 05.39 hostname n9k13

設定置換のユーザ コンフィギュレーションに **power redundancy-mode ps-redundant** コマンド が追加された場合。検証/コミットが失敗する可能性があります。次の例を参照してください。

```
switch# show file bootflash:test
```
!Command: show running-config !Running configuration last done at: Tue Nov 12 10:56:49 2019 !Time: Tue Nov 12 11:04:57 2019

version 9.3(1) Bios:version 05.39 power redundancy-mode ps-redundant hostname n9k13

**power redundancy-mode ps-redundant** コマンドは、設定置換の後の show running には表示され ません。したがって、「欠落」と見なされ、CR は失敗します。次に例を示します。

switch# config replace bootflash:test verify-and-commit

Version match between user file and running configuration. Pre-check for User config PASSED ADVISORY: Config Replace operation started... Modifying running configuration from another VSH terminal in parallel is not recommended, as this may lead to Config Replace failure.

Collecting Running-Config Generating Rollback patch for switch profile Rollback Patch is Empty Collecting Running-Config .Generating Rollback Patch

Validating Patch Patch validation completed successful Executing Rollback Patch During CR operation,will retain L3 configuration when vrf member change on interface Generating Running-config for verification Generating Rollback Patch Executing Rollback Patch During CR operation,will retain L3 configuration when vrf member change on interface Generating Running-config for verification Generating Patch for verification Verification failed, Rolling back to previous configuration Collecting Running-Config Cleaning up switch-profile buffer Generating Rollback patch for switch profile Executing Rollback patch for switch profiles. WARNING - This will change the configuration of switch profiles and will also affect any peers if configured Collecting Running-Config Generating Rollback Patch Rollback Patch is Empty Rolling back to previous configuration is successful

Configure replace failed. Use 'show config-replace log verify' or 'show config-replace log exec' to see reasons for failure

n9k13# show config-replace log verify Operation : Config-replace to user config Checkpoint file name : .replace\_tmp\_31849 Scheme : tmp Cfg-replace done By : agargula Cfg-replace mode : atomic Verbose : disabled Start Time : Tue, 11:20:59 12 Nov 2019 Start Time UTC : Tue, 10:20:59 12 Nov 2019 ------------------------------------------- End Time : Tue, 11:21:28 12 Nov 2019 End Time UTC : Tue, 10:21:28 12 Nov 2019 Status : Failed

Verification patch contains the following commands: --------------------------------------------------- !!

Configuration To Be Added Missing in Running-config ===================================================

! power redundancy-mode ps-redundant

Undo Log

End Time : Tue, 11:21:32 12 Nov 2019 End Time UTC : Tue, 10:21:32 12 Nov 2019 Status : Success n9k13#

上記の例では、CR は欠落しているデフォルトのコマンドを考慮します。

--------------------------------------------------------------------------------

I

#### コンフィギュレーションの置換の例

 $\overline{\phantom{a}}$ 

翻訳について

このドキュメントは、米国シスコ発行ドキュメントの参考和訳です。リンク情報につきましては 、日本語版掲載時点で、英語版にアップデートがあり、リンク先のページが移動/変更されている 場合がありますことをご了承ください。あくまでも参考和訳となりますので、正式な内容につい ては米国サイトのドキュメントを参照ください。